## **[PND 1 Kor & PND 1 Online Submission File Update!](https://www.gainplus.asia/pnd-1-kor-pnd-1-online-submission-file-update/)**

On 24 January 2022, the Revenue Department has provided the ability for companies to submit their PND 1 Kor online using the RD Prep application, and this must be completed by the 8 March 2022.

Totem has now added this functionality for your use. You can export PND 1 Kor online submission file from the Close Year menu, under the "Submit PND 1 Kor" task.

ู้ เมื่อวันที่ 24 มกราคม 2565 กรมสรรพากรได้เปิดให้บริการยื่นแบบ ภ.ง.ด.1ก ออนไลน์โดยใช้ระบบ RD Prep และจำเป็นต้องยื่นแบบออนไลน์ ภายในวันที่ 8 มีนาคม 2565

Totemไดพัฒนาฟังกชันใหมในการดาวนโหลดไฟล ภ.ง.ด.1ก ออนไลน โดยไปที่เมนู Close Year จากนั้นเลือก "Submit PND 1 Kor" ดังภาพ

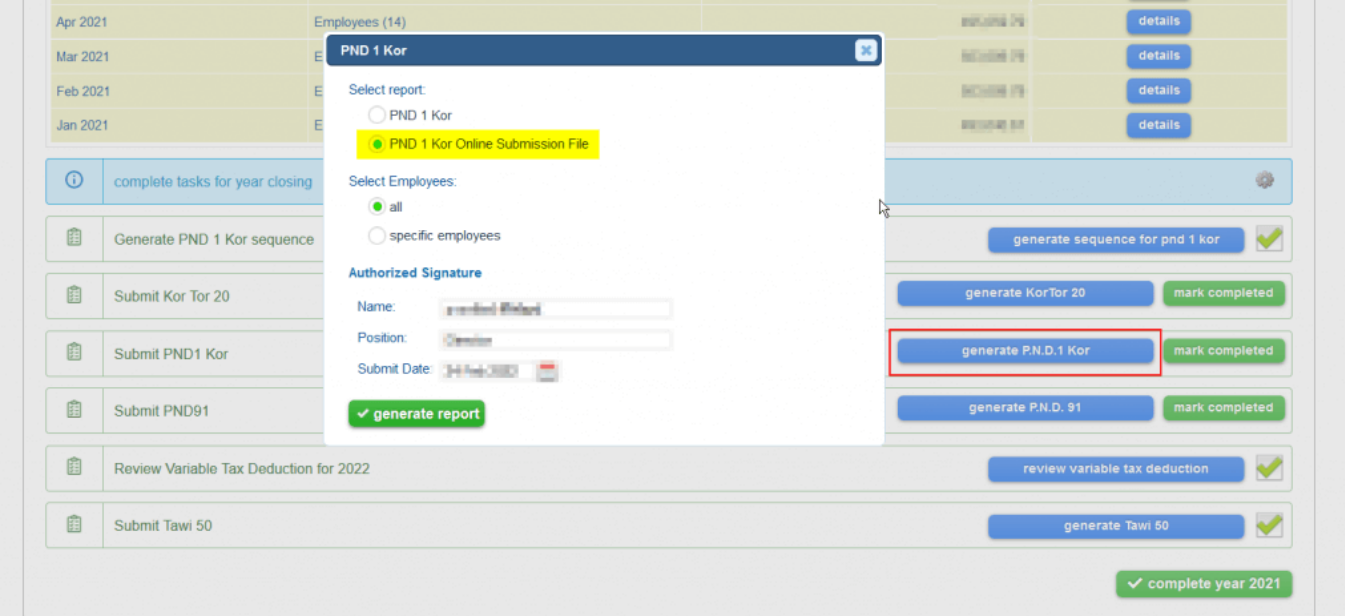

For the online submission to be successful you need to first change some parameters in the RD Prep application. Under "ตั้งคารหัสขอมูล" it is necessary to make changes to the income classification types: income 40(1) needs to change to **401** and income 40(2) in Thailand change to **402I.**

Subsequently, you need to define field mapping from the file generated in Totem to the fields required in the RD Prep application. Example from both settings are shown below.

สําหรับการยื่นแบบออนไลนทั้ง ภ.ง.ด.1 และ ภ.ง.ด.1ก ในสวนของ "ตั้งคารหัสขอมูล" ทาง Totemไดมีการ เปลี่ยนค่าข้อมูลของรหัสเงินได้ โดยเงินได้ตามมาตรา 40(1) จะถูกเปลี่ยนเป็นรหัส 401 และเงินได้ตามมาตรา 40(2) กรณีผูมีเงินไดเป็นผูอยูในประเทศไทย จะถูกเปลี่ยนเป็นรหัส 402I

้ลำดับต่อมา ผู้ใช้งานจำเป็นต้องตั้งค่าตำแหน่งข้อมูลในขั้นตอน "การกำหนดตำแหน่งข้อมูล" เพื่อกำหนดตำแหน่ง ี จากไฟล์ที่ได้จากระบบ Totem กับข้อมูลที่ RD Prep ต้องการ โดยการตั้งค่าสามารถดูได้จากตัวอย่าง ดังนี้

## **Settings for income classification**

การตั้งคารหัสขอมูล (ประเภทรายได)

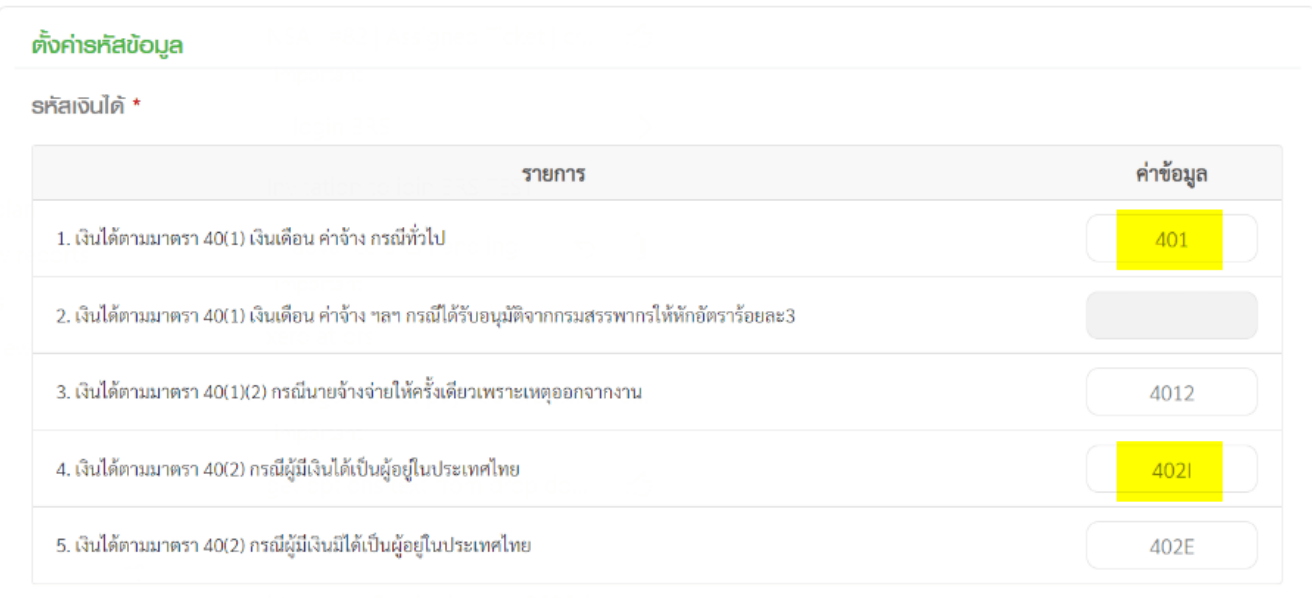

After making the changes above and importing your data from Totem you will need to remap your fields similar to the table below. Note that your results will not be the same as this example.

After you save the setup, the RD Prep application should remember your input.

If you need assistance in the RD Prep application we suggest you contact the Revenue Department.

หลังจากนำไฟล์ที่ได้จากระบบ Totem เข้าสู่ RD Prep และตั้งค่ารหัสข้อมูล จะต้องทำการกำหนดตำแหน่งข้อมูล ดังภาพข้างล่าง (หมายเหตุ ข้อมูลข้างล่างเป็นเพียงตัวอย่างเท่านั้น)

หลังจากคุณบันทึกการตั้งค่า บนระบบ RD Prep จะจดจำข้อมูลที่เคยบันทึกไว้

หากต้องการความช่วยเหลือเกี่ยวกับระบบ RD Prep กรุณาติดต่อกรมสรรพากร

## **Setting for field mapping**

การกําหนดตําแหนงขอมูล

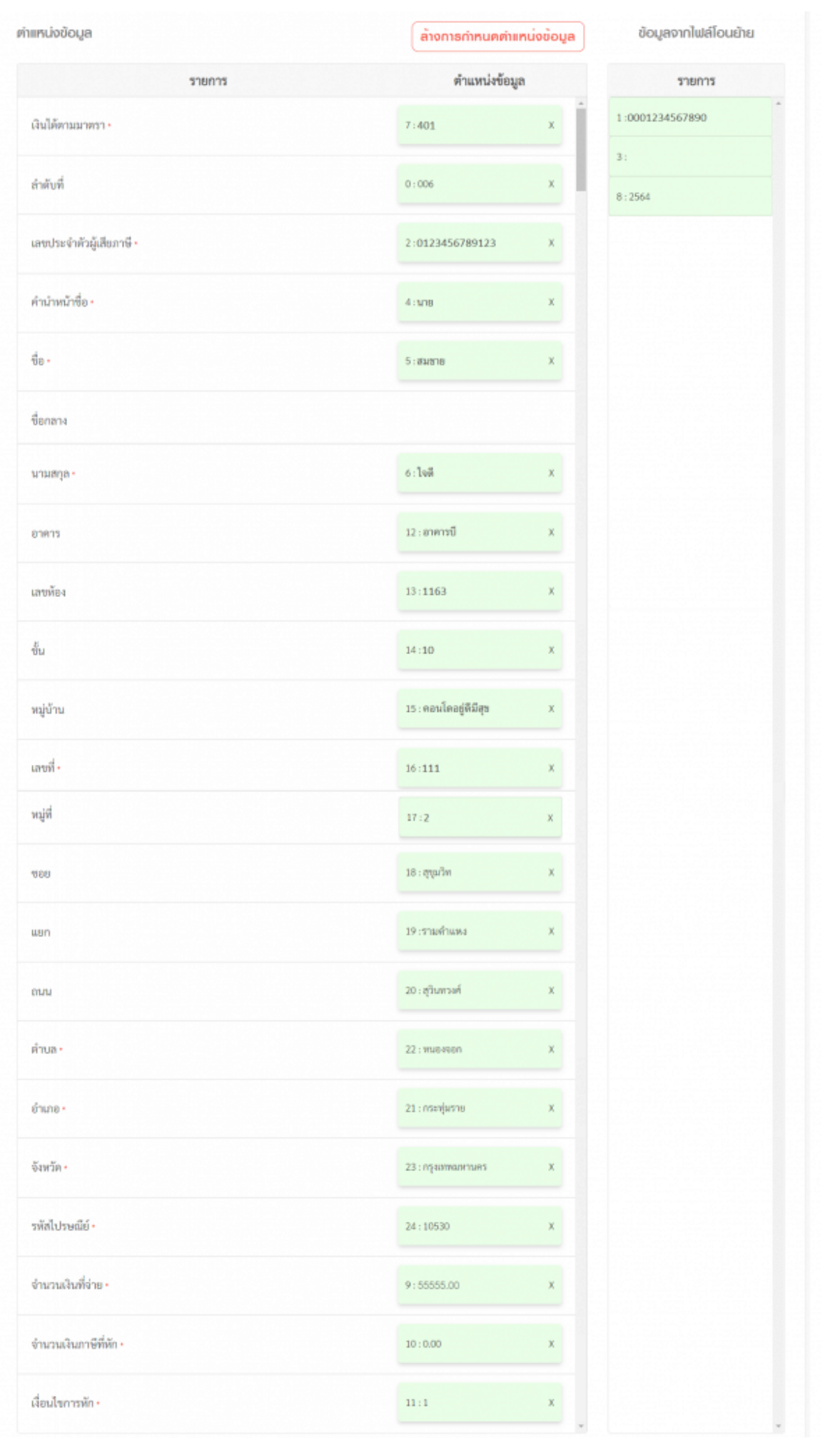